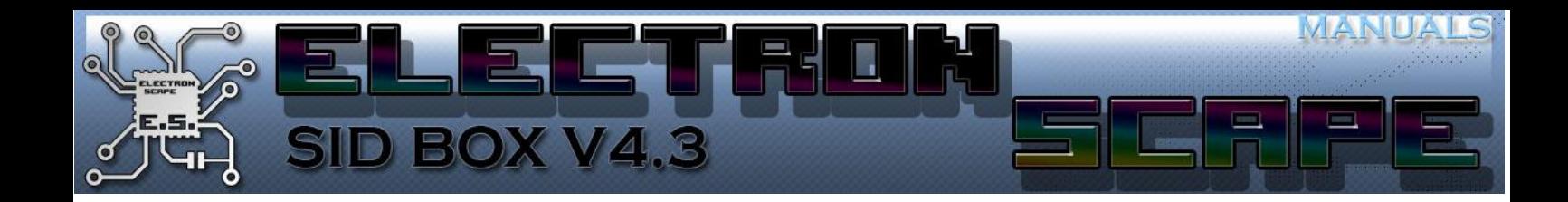

Release Date: 26/08/2018

## **Table of Contents**

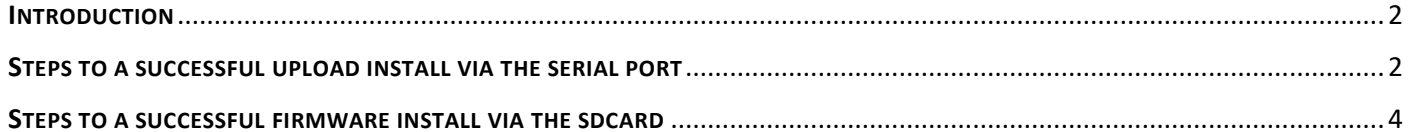

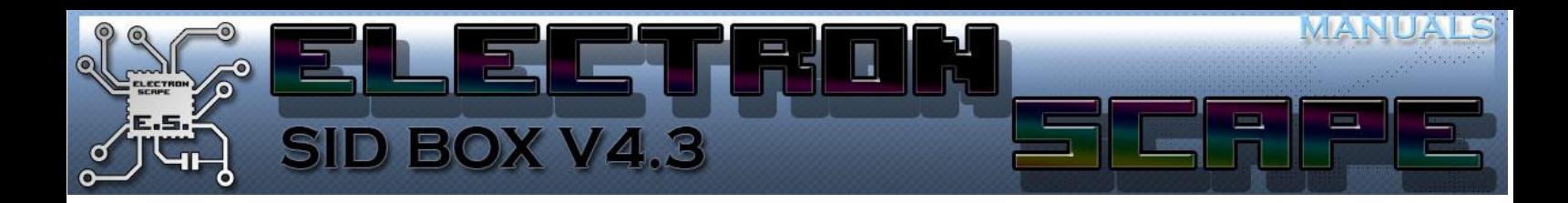

## <span id="page-1-0"></span>**INTRODUCTION**

The SidBox now contains now a boot loader. This opens the SidBox to updates that is much simpler than having to use the Microchips pic programmer and no more need for JTAG setups.

Will need to have a USB TO SERIAL adaptor and use the SidBox micro-USB port.

Updating via a file on the sdcard is a much easier way to update the firmware when one becomes available.

On getting the SidBox you will give the choice to receive the SidBox with the serial upload OR the sdcard uploader.

This processor doesn't have the room to have both…

## <span id="page-1-1"></span>STEPS TO A SUCCESSFUL UPLOAD INSTALL VIA THE SERIAL PORT

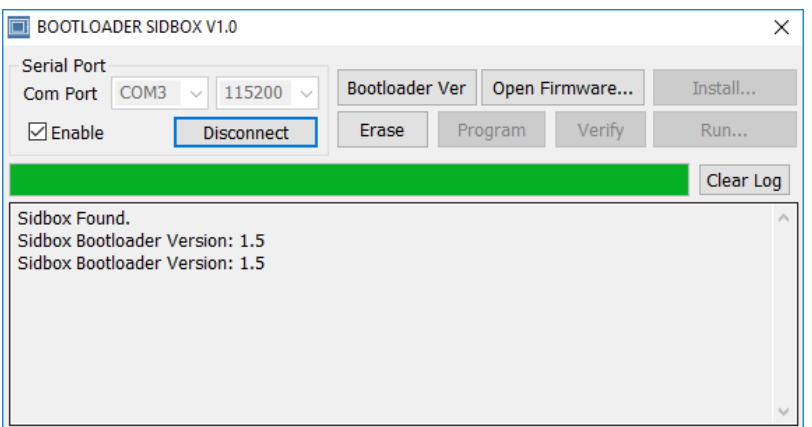

- 1. Select the port your USB to serial port number, the SidBox runs at 115200 baud
- 2. Ensure Enable is ticked
- 3. Connect the SidBox up to the USB to serial adaptor
- 4. Hold buttons PLAY + EJECT + NEXT SONG and turn on the SidBox, if successful you will see the following…

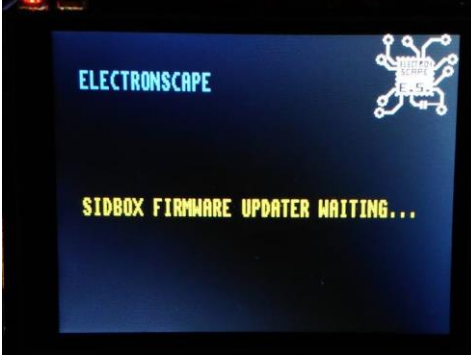

- 5. Click connect, and if the SidBox is working the message "SidBox Found" and will return its current boot loader version.
- 6. Click "open firmware…"

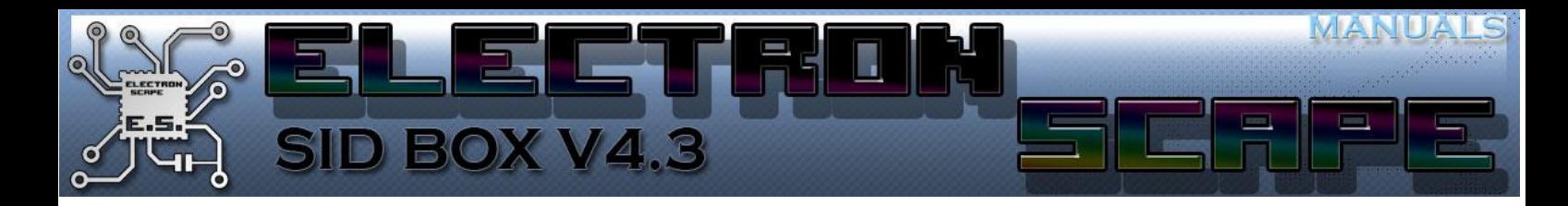

7. When a valid hex file is selected, click Install...

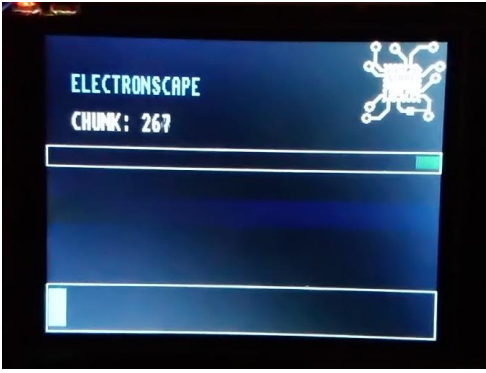

8. If all goes well, the screen

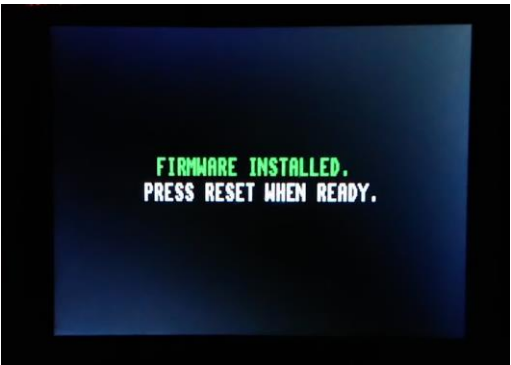

9. After resetting, the new firmware will be ready and should launch allowing full enjoyment.

Note if anything goes wrong and power is lost during the update.

Simply recharge the SidBox wait for full power and simple re-run the update.

If this goes really bad and the boot loader is lost, then you will need the Microchips pic programmer to reinstall the boot loader.

Losing the boot loader should never happen.

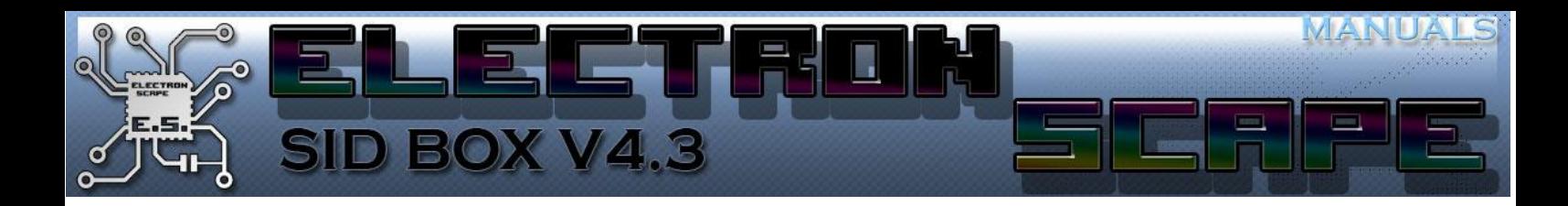

## <span id="page-3-0"></span>STEPS TO A SUCCESSFUL FIRMWARE INSTALL VIA THE SDCARD

This is normally the preferred option… if your SidBox has this firmware installed instead. The process is much simpler

Simple copy the file on to the sdcard root folder, install the sdcard into the SidBox and run the boot loader.

To access the boot loader: hold the reset button, hold play + eject + next song. Release the reset button…

When the boot loader opens, you will see…

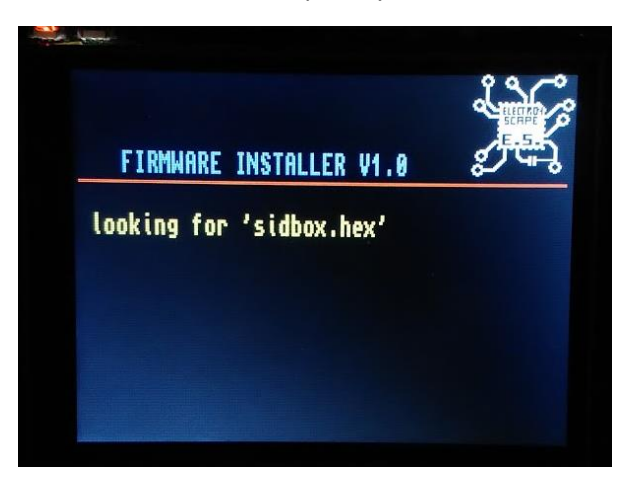

When you see this screen, push the sdcard into the SidBox, and the installer will begin:

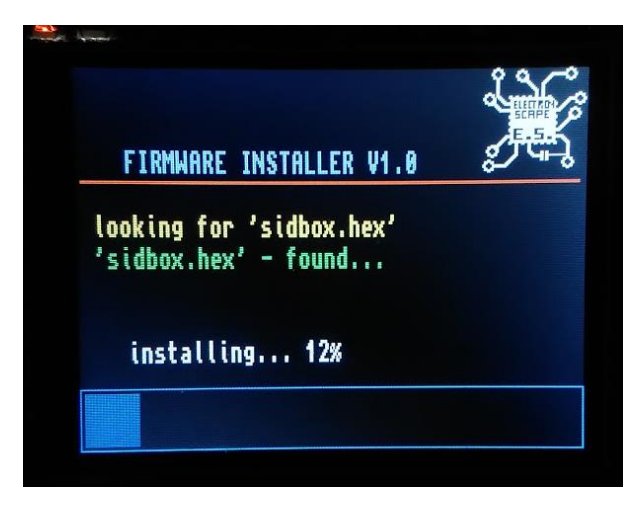

After it hits 100% the process if automatic… it just reboots to the SidBox UI ready for fun.